おうちのひとといっしょにやりましょう。 いえのWi-Fiがつかえないばあいは、がっこうで やりますのでいえでやるひつようはありません。

## iPadOSの アップデート手順 (3月5日までに実施)

【アップデートを実施するための条件】 ①Wi-Fiに接続していること。 ②充電が50%以上あること。

※アップデートには、20分から数時間ほど要する場合があります。 ※Wi-Fiが混み合うと、ダウンロードに時間を要します。 ※途中で充電が50%未満になった場合、停止します。 充電しながら行って頂くことを推奨します。

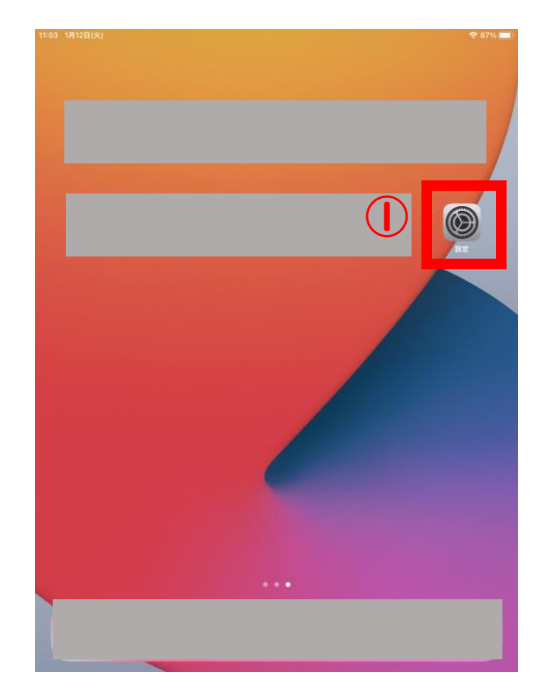

【アップデート手順】

1.自宅のWi-Fiに接続します。 ホーム画面「設定」を選択します。(1)

Wi-Fiをタップし、ネットワークに表示され ている中から自宅のWi-Fiを選択し、 パスワードを入力します。 充電%の左側にこのマークがでていれば Wi-Fiに接続できています。

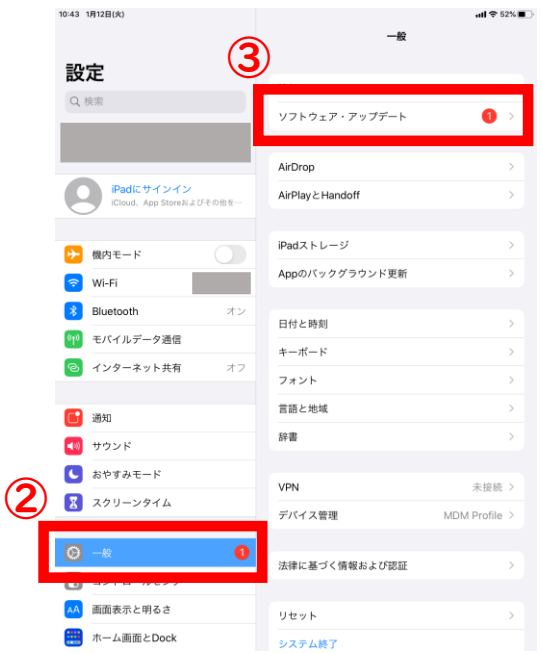

2.アップデートを行います。 一般(②)を選択し、ソフトウェア・アップ デート(③)を選択します。

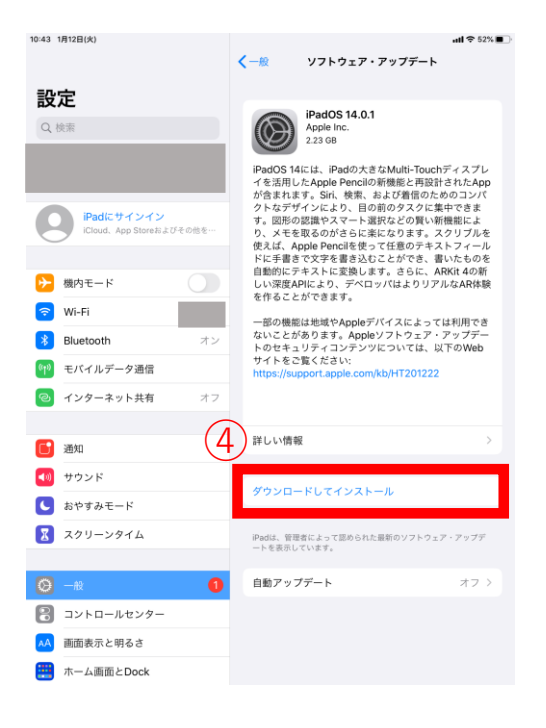

3.「ダウンロードしてインストール」 を選択します。  $(4)$ 

※グレーアウトして押せない場合は、 Wi-Fiに接続できているかどうか、 バッテリー残量は50%以上あるか どうか確認してください。

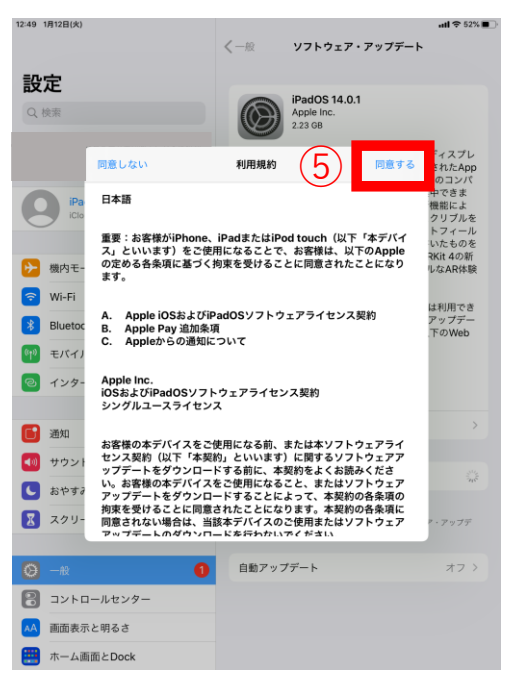

4.「同意する」(⑤)を選択するとダ ウンロードが始まります。

ダウンロード後、④の箇所にインス トールボタンが表示されますので、イ ンストールして下さい。 しばらくすると、リンゴのマークが表 示され、再起動が始まります。

以上でソフトウェア・アップデートは完了です。 岐阜市のiPadでは現在14.2までのアップデートが 最新となります。